## VCS | Git | Checkout Branch

Use this dialog box to switch between existing branches and create new branches in a local repository.

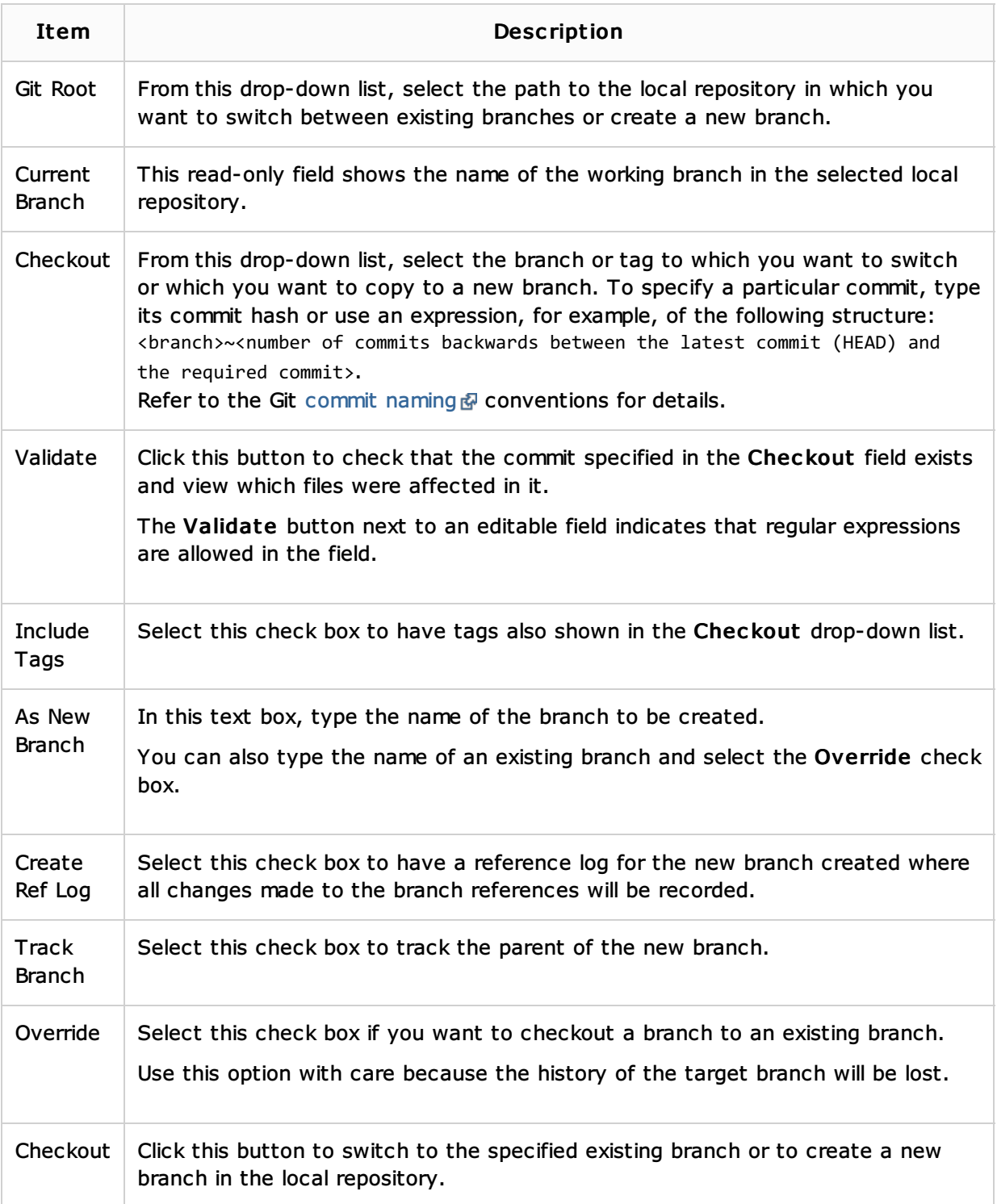

## See Also

## Procedures:

- **Checking Out (Switching Between Branches)**
- Creating a New Branch

## Web Resources:

Developer Community